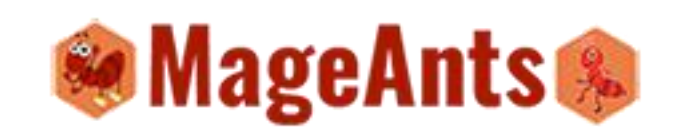

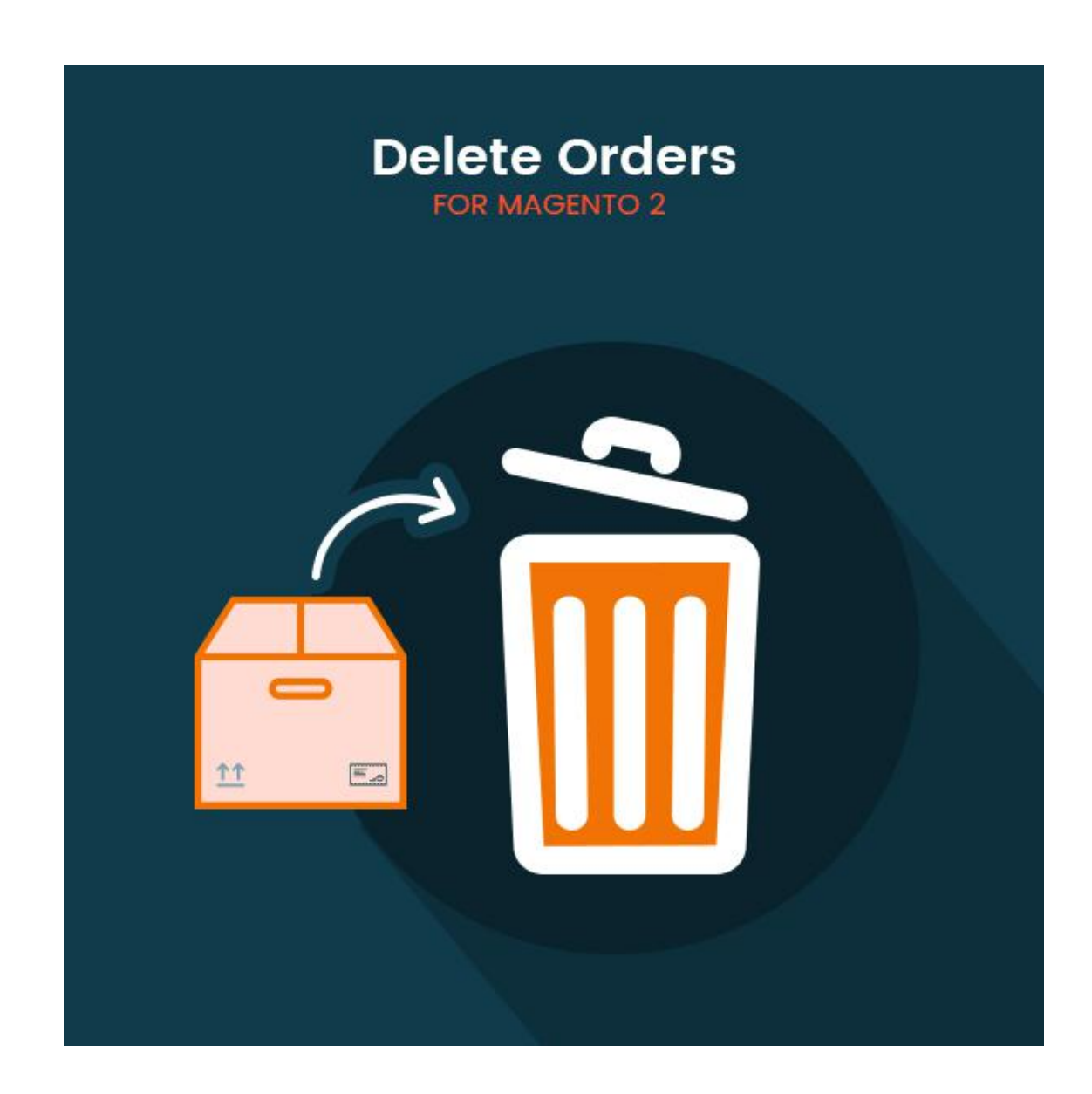

# Delete Order - Magento 2

USER MANUAL

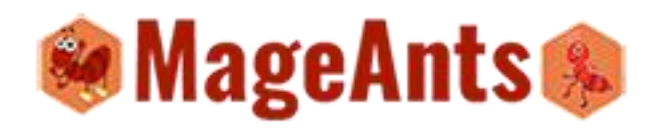

## **Table Of Contents**

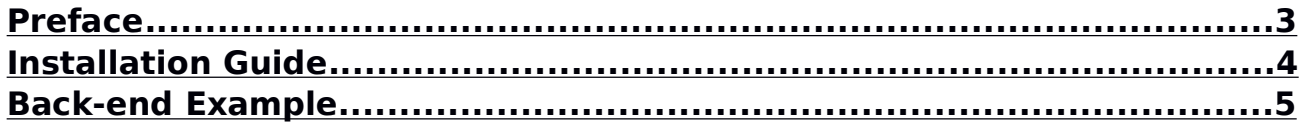

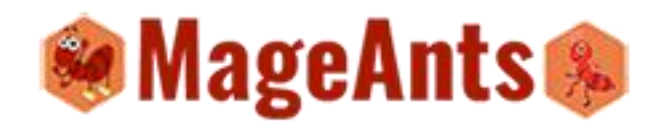

#### **Preface**

Magento 2 by default does not allows you to delete orders,for that our Mageants team work on it and develop module which allows admin to delete unwanted orders or orders which are only ordered for testing.

Our Mageants OrderDelete module is work perfect with this admin can select unwanted orders from sales order grid and using mass-action Delete they delete all selected orders.

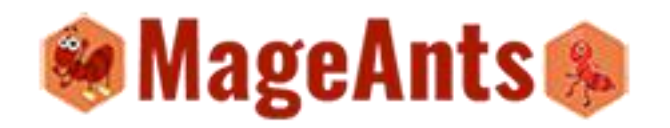

#### **Installation**

There are two ways of installing extension in magento2.

- 1) Using COMMAND LINE.
- 2) Manually Install extension.

**Option 1:** Magento 2 install extension using COMMAND LINE (Recommended)

Follow below steps to install extension from the command line.

- **Step 1:** Download the extension and unzip it.
- **Step 2:** Upload it to code directory in your magento installation's app directory If code directory does not exists then create.
- **Step 3:** Disable the cache under System -> Cache Management.
- **Step 4:** Enter the following at the command line: php bin/magento setup:upgrade
- **Step 5:** Once you complete above steps log out and log in back to the admin panel and switch to Stores -> Configuration -> Advanced -> Advanced, the module will be displayed in the admin panel.

**Option 2:** Magento 2 install extension manually

**Step 1:** Download the extension and unzip it.

**Step 2:** Upload it to code directory in your magento installation's app directory If code directory does not exists then create.

- **Step 3:** Disable the cache under System -> Cache Management Edit app/etc/config.php file and add one line code: 'Mageants OrderDelete=> 1
- **Step 4:** Disable the cache under System -> Cache Management
- **Step 5:** Once you complete above steps log out and log in back to the admin panel and switch to Stores -> Configuration -> Advanced -> Advanced, the module will be displayed in the admin panel.

www.mageants.com example are support@mageants.com and the support of  $4\,$ 

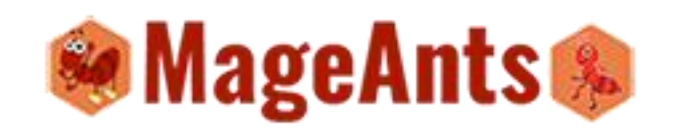

#### **Back-end Example:**

To manage orders Please go to **Sales** -> **Order** there you can see list of all Orders.Here you can delete orders with **Delete Mass Action**.

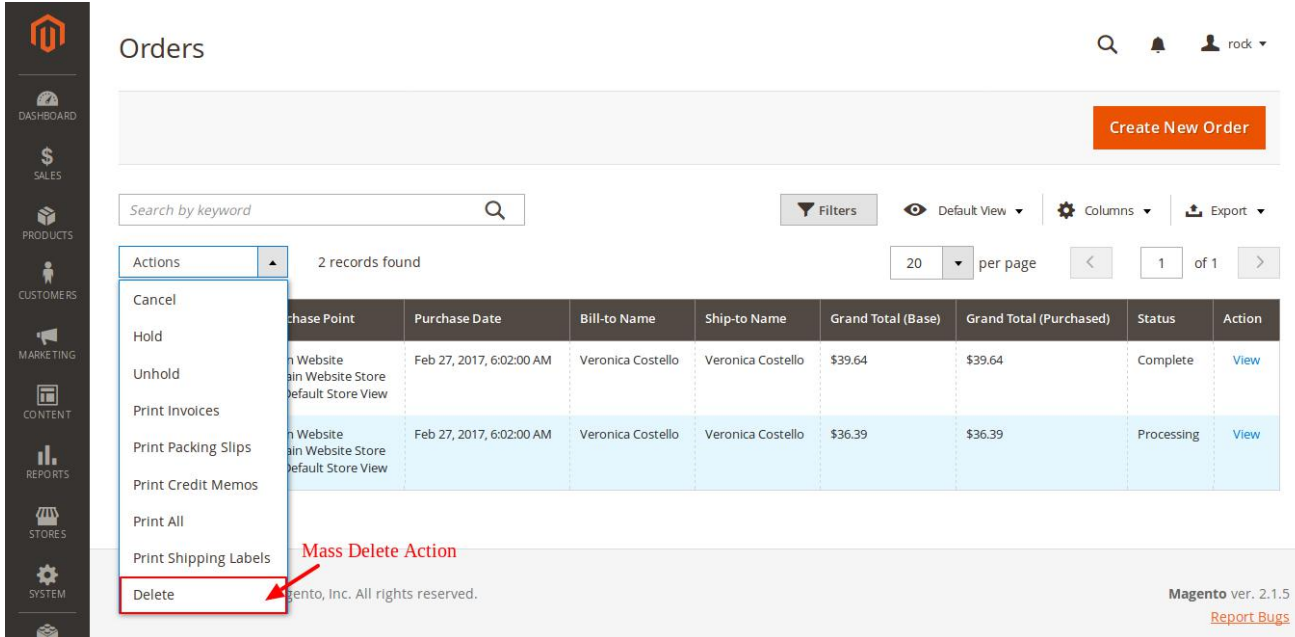

#### Delete Order From Order View page.

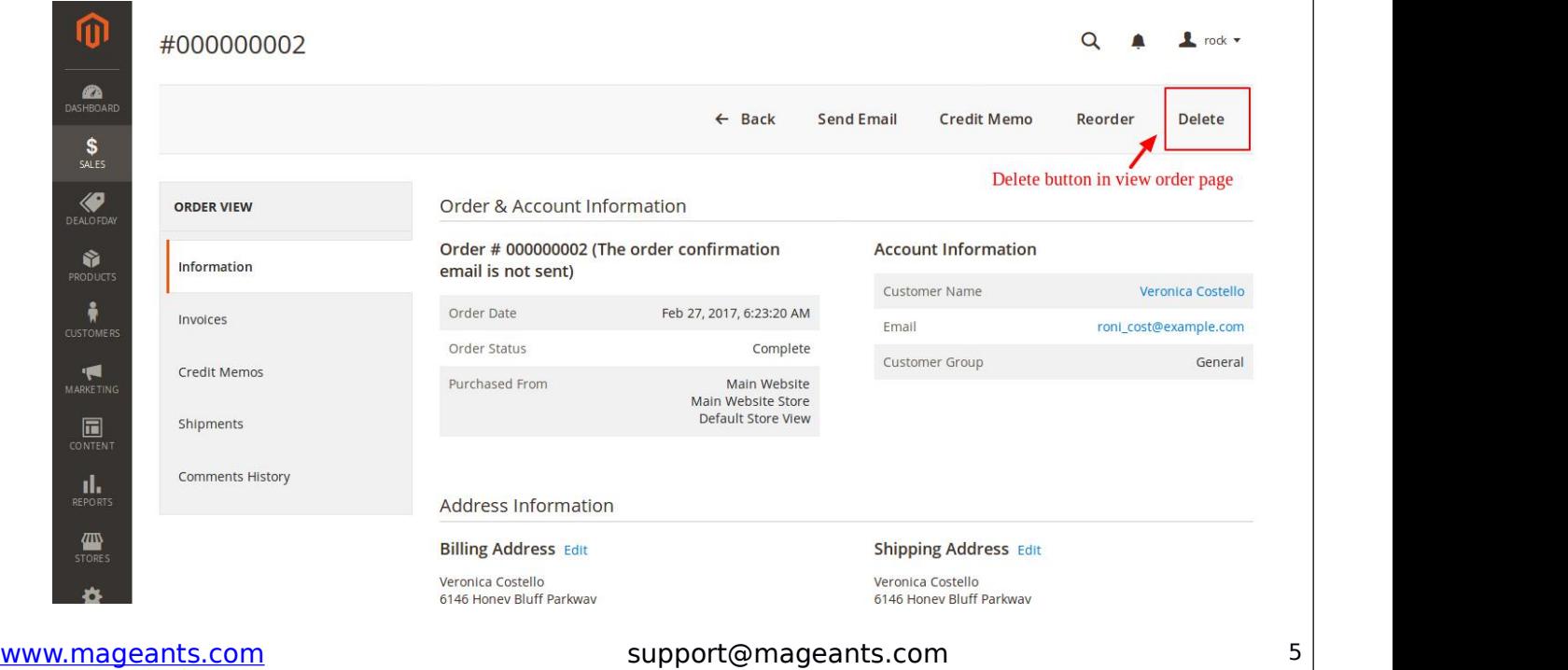

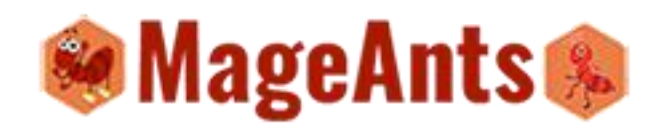

### **Thank you!**

Should you have any questions or feature suggestions, please contact us at: http://mageants.com/contacts

Your feedback is absolutely welcome!